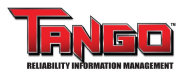

# Condition Entry Analysis

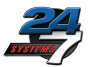

#### **Fault Distribution Report**

This report provides a break down of the number and location of faults.

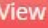

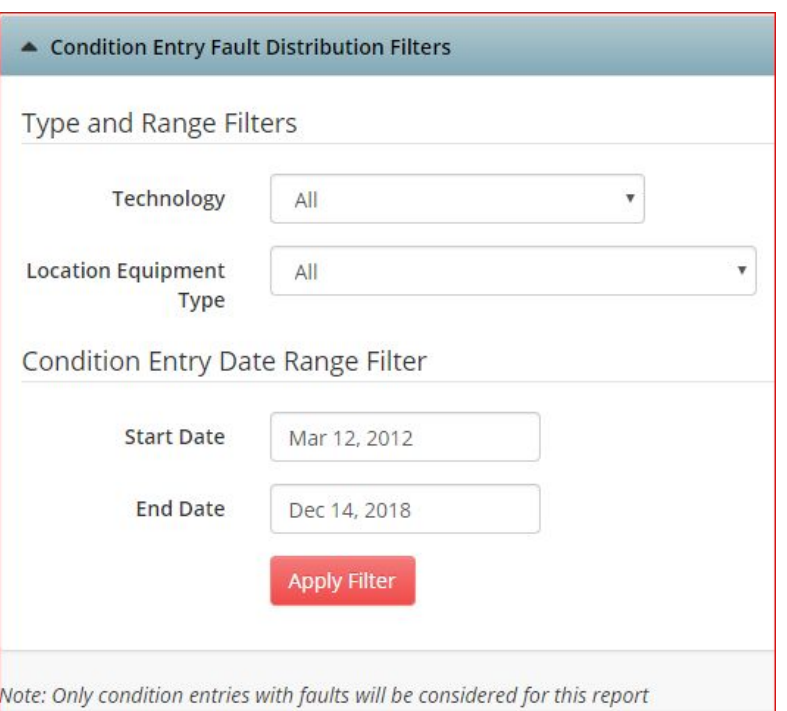

**This report breaks out the number and locations for faults reported in condition entries, and trends for condition entries opened and closed in time period.**

Two reports are provided. The first is the **Fault Distribution Report**.

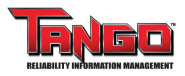

**View** 

### Faults Distribution Report

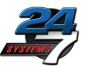

#### **Fault Distribution Report**

This report provides a break down of the number and location of faults.

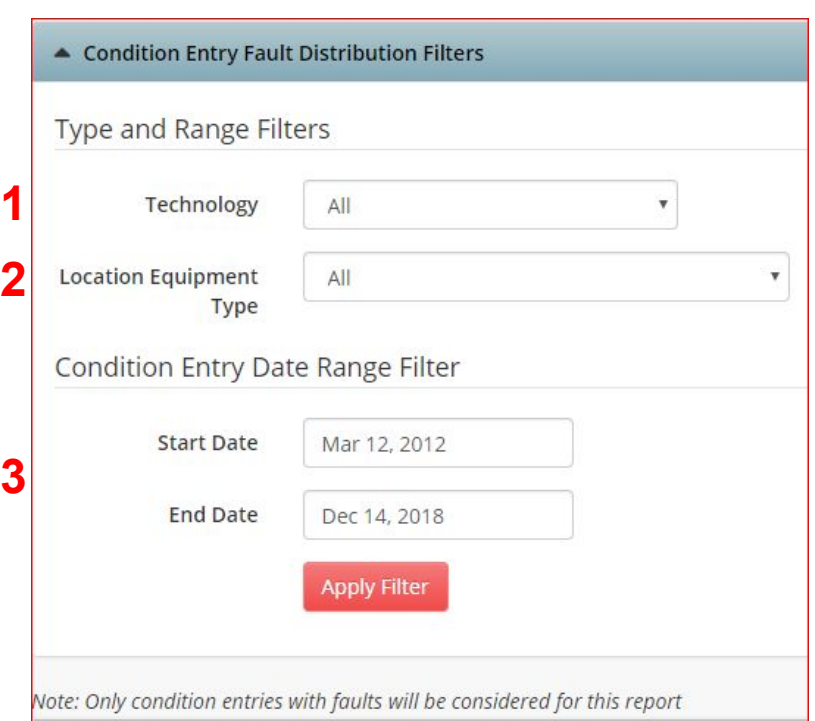

### The **Fault Distribution Report** has three options:

- **1.** Choose *All* to view all technologies**\***, or select a single technology such as *Vibration*, *Thermography*, or *Visual*.
- **2.** Chose *All* to view all equipment types**\*\***, or select a single equipment type such as *Pump*, *Blower*, or *Power Distribution Panel*.
- **3.** Choose a date range for the report

**\*** Choosing All on both 1 and 2 may produce a very large table. The drop-down menu will indicate the number of instances of each to help you decide on the appropriate selection. **\*\*** By default, only the top ten are selected.

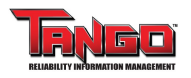

# Faults Distribution Report - Faults Table

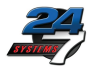

### This table lists the most common Fault Types, along with their Fault Group, Fault Count, and Most Recent Entry

By selecting the boxes in the left column\* , you may choose which *Fault Types* appear in the charts that follow

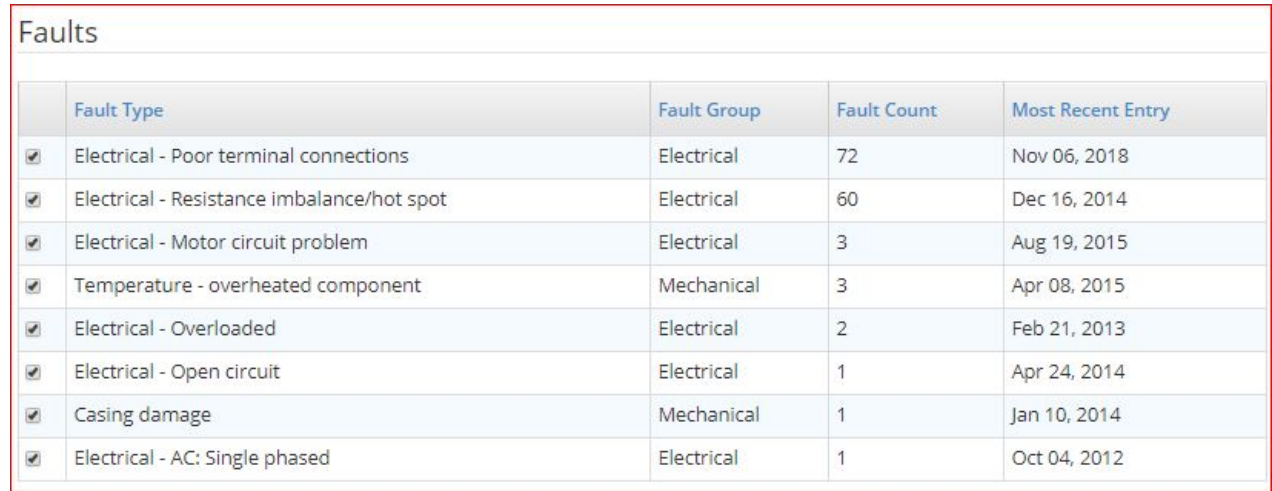

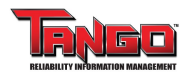

# Faults Distribution Report - Asset Components

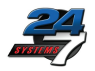

### This table lists individual **Components** along with their

#### Component Type.

By selecting the boxes in the left column\* , you may choose which items appear in the charts that follow

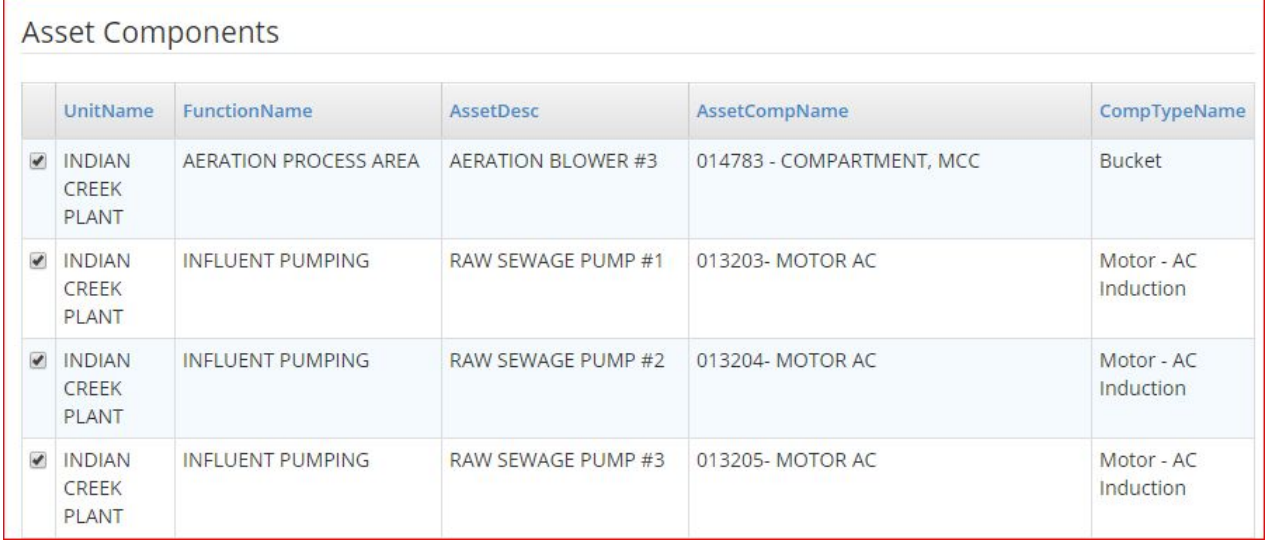

\* By default, all items are selected.

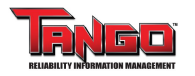

### Faults Distribution Reports

 $70<sub>1</sub>$  $50$ Count  $30$  $20$ 

**Rucket** 

Power Variable Control Electrical

 $-MCC$ 

Starter

Distributidirequency Panel Equipmen

Panel Drive

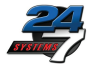

### **Condition Entry Cases with Unique Fault Reports**

This chart shows the number of unique cases with the indicated *Fault Type*

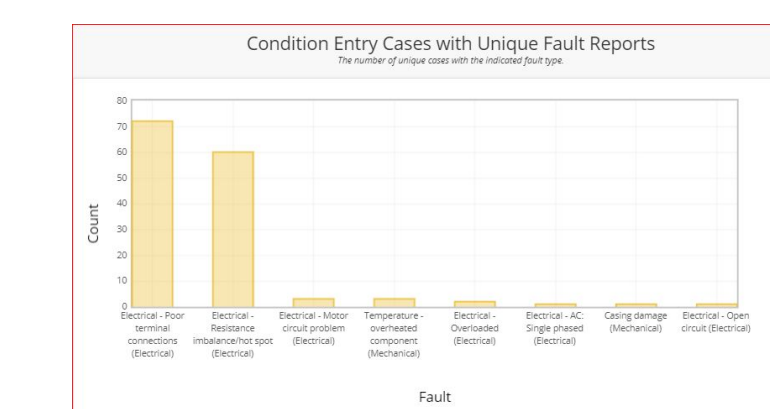

Location Equipment Type ys Fault Count The number of faults reported per case/location

Generic Flectrica

Equipment Type

Transform@eneric - Controller Relief Motor Screw Electrical Motor

Expansion Center

loint

Devices - Control Conveyor - Generic AC

Induction

#### **Location Equipment Type vs Fault Type**

This chart shows the number of faults reported per case/location

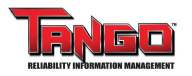

### Faults Distribution Reports

#### **Severity Distribution**

This chart shows the number of condition entries for a specific severity.

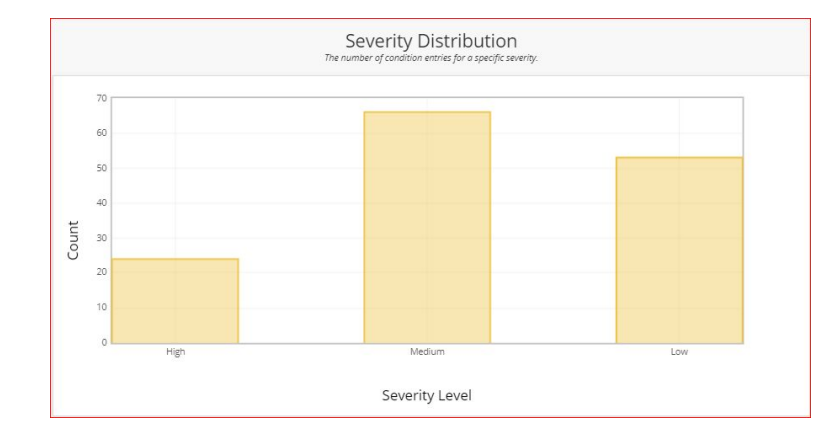

#### **Condition Entry Cases with Unique Fault Data**

Along with the Fault Name and Group, this table lists the *Most Recent Entry*, *Max Severity*, *Equipment Type*, *Component*, and *CaseID*. The column at the left provides a link  $\boxed{4}$  to locate the item in the Asset tree.

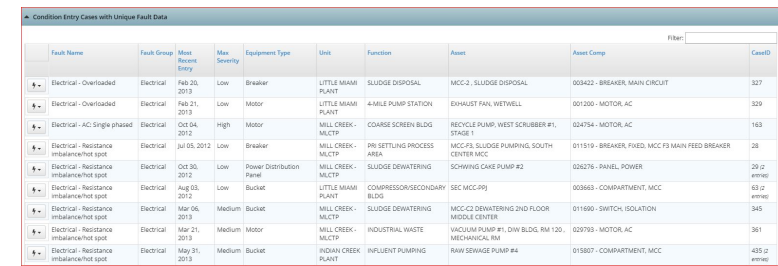

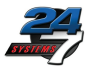

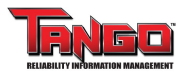

# Condition Entry Analysis

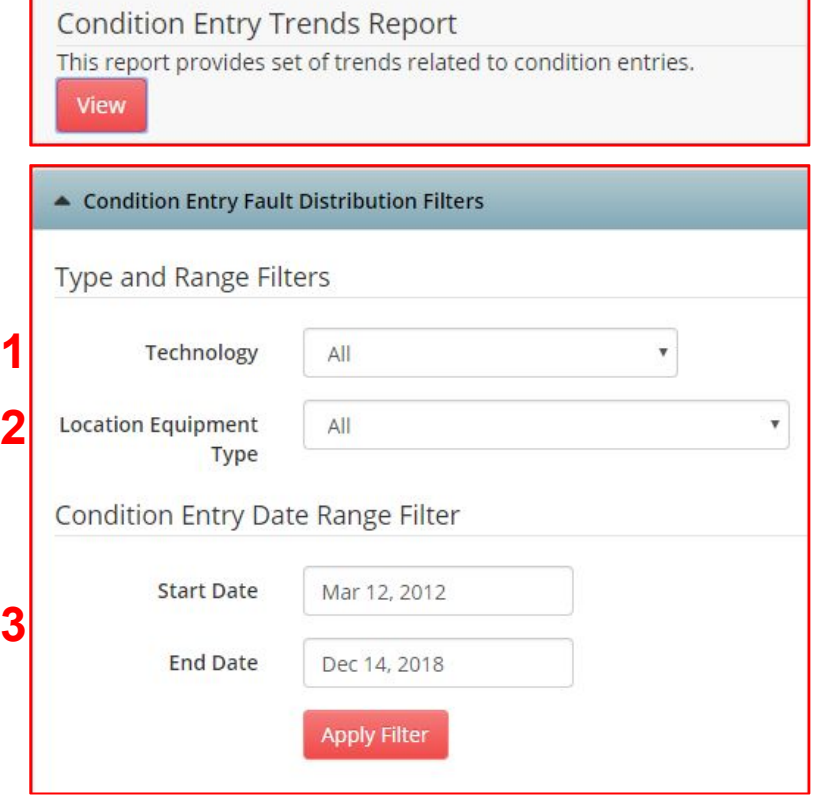

The second report is the **Condition Entry Trends Report**. It has the same three options as the Fault Distribution Report.

- **1.** Choose *All* to view all technologies**\***, or select a single technology such as *Vibration*, *Thermography*, or *Visual*.
- **2.** Chose *All* to view all equipment types**\*\***, or select a single equipment type such as *Pump*, *Blower*, or *Power Distribution Panel*.
- **3.** Choose a date range for the report

**\*** Choosing All on both 1 and 2 may produce a very large table. The drop-down menu will indicate the number of instances of each to help you decide on the appropriate selection. **\*\*** By default, only the top ten are selected.

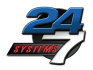

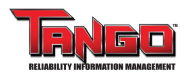

## Condition Entry Trends Report

### **Condition Entries Opened**

*Condition Entries* opened, by month

### **Condition Entries Closed (in this Month)**

*Condition Entries* closed, by month, regardless of when they were opened

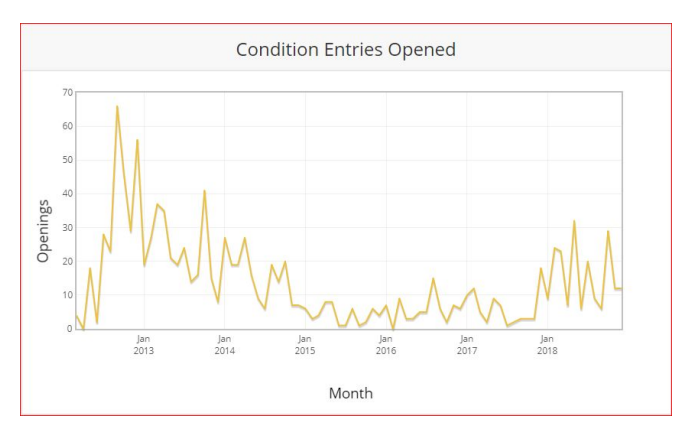

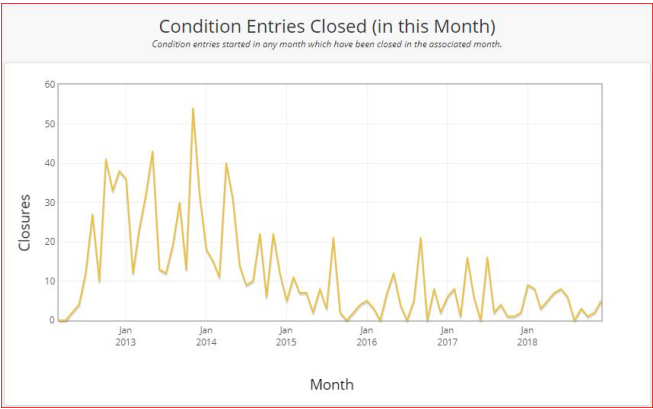

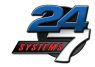

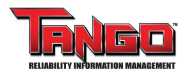

# Condition Entry Trends Report

### **Condition Entries Closed (Opened This Month)**

Of *Condition Entries* that are now closed, this chart shows when they were opened, by month

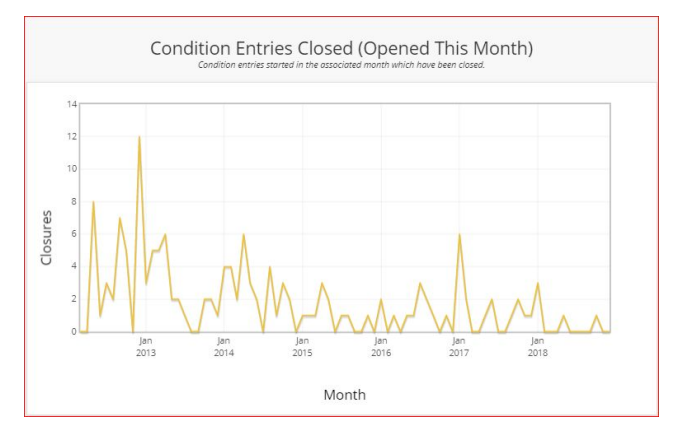

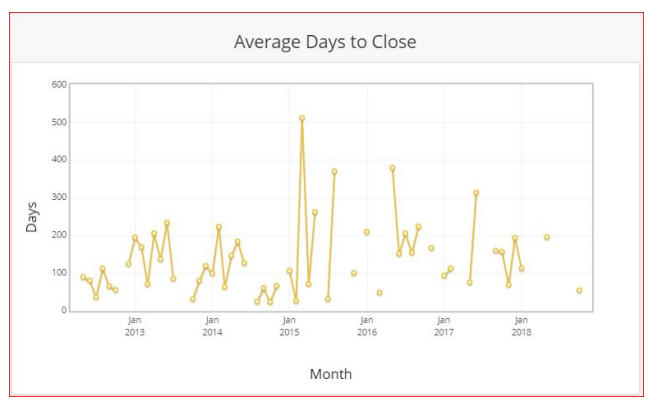

### **Average Days to Close**

For *Condition Entries* opened in a given month, a plot of their average days to close

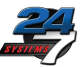

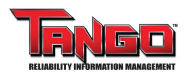

## Condition Entry Trends Report

#### **Condition Entries Open**

Total *Condition Entries* open over time

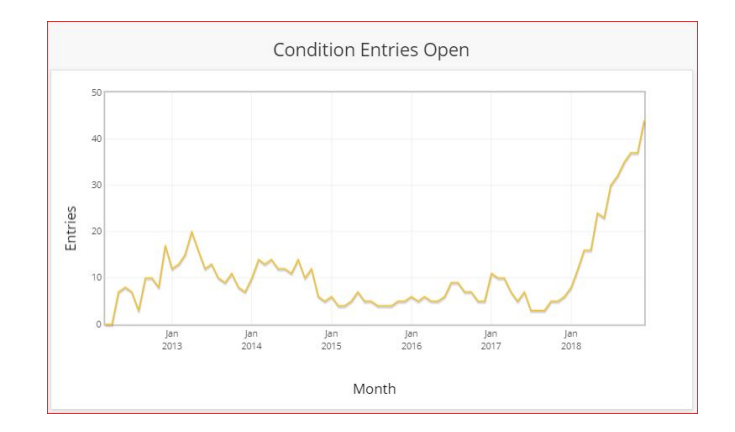

### **Summary Table**

All of the information in the five charts above, along with *Progress Rate***\*** and *Percentage Locations Downgraded***\*\***

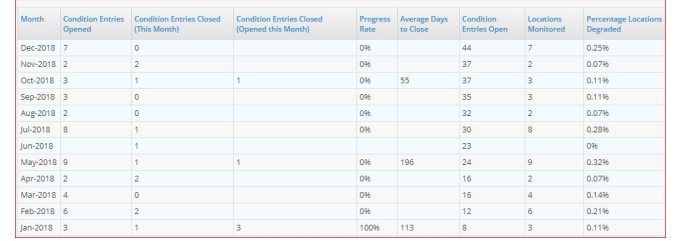

\*Progress Rate = Percentage of Condition Entries closed in a period vs entries opened (# Closed / # Opened)

\*\*Percentage Locations Downgraded = Number of locations with Condition Entries vs number of locations (# Locations with Entries / # Locations)

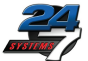

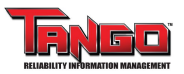

## Locating the Report

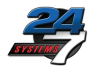

**X** Process

**X** Condition

**Services** 

**Parameters** 

**Assessment** 

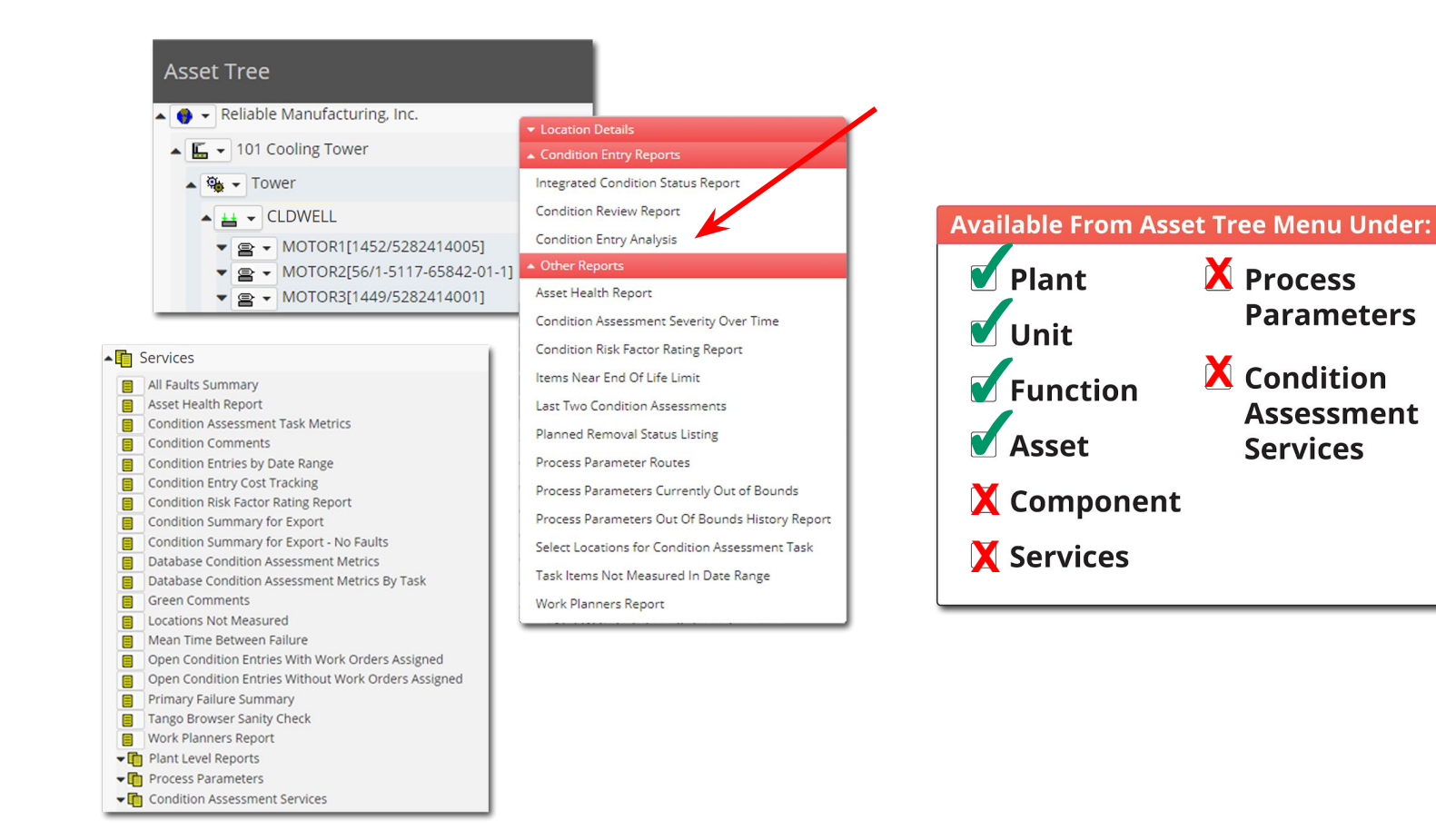